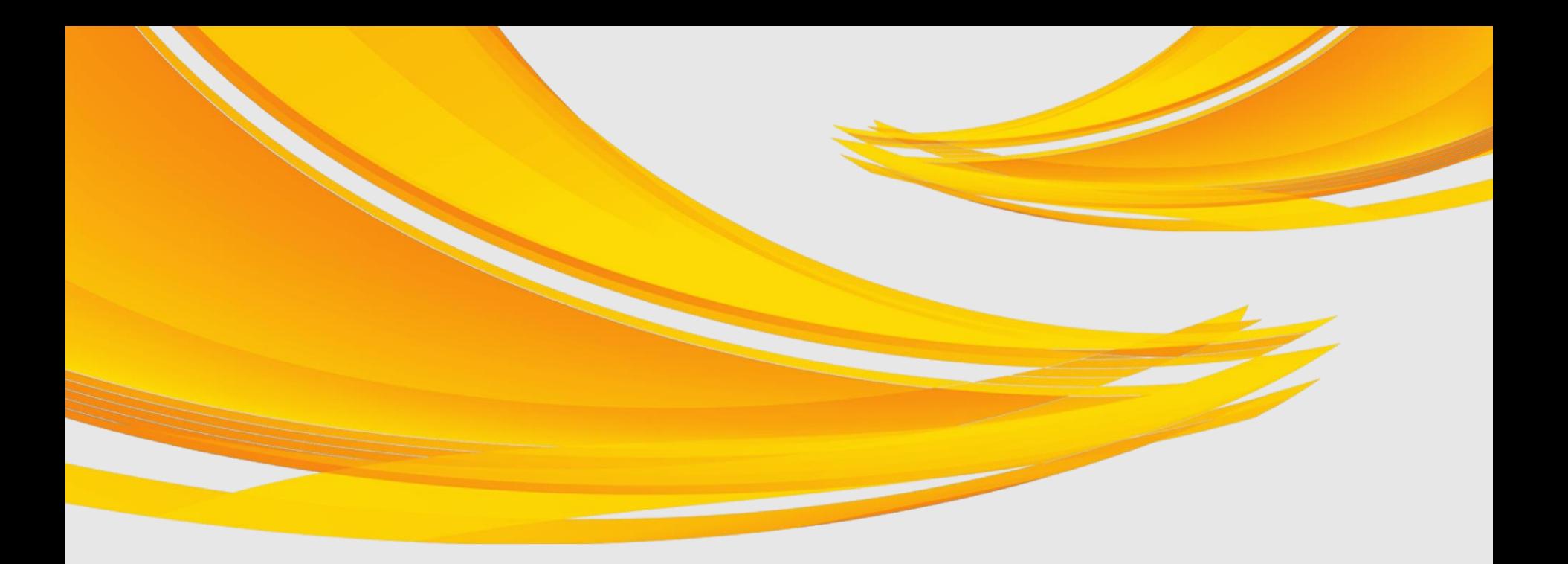

## **A projektmegvalósítás és annak nyomon követése**

**Kovács Ildikó, szakmai projektfelügyelő BM Támogatás-koordinációs Főosztály Budapest, 2017. szeptember 12.**

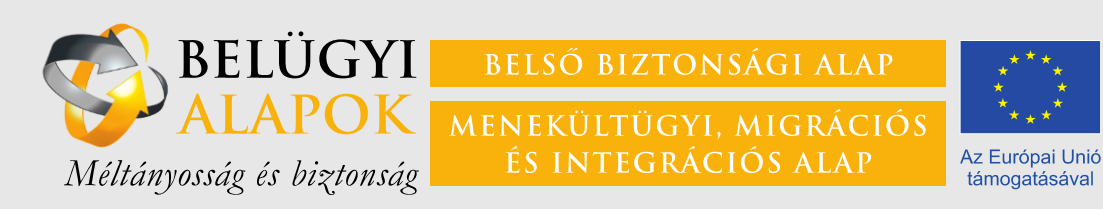

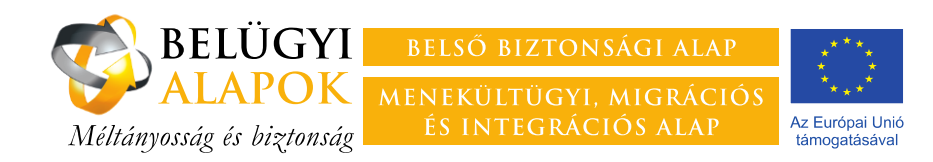

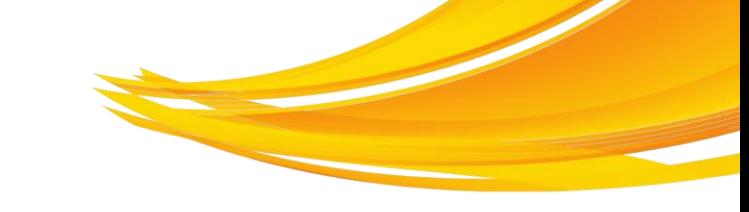

# **Amiről szó lesz**

- ― A monitoring célja, szabályozási háttere
- ― A jelentési kötelezettség teljesítésének módja
- ― A szakmai PEJ felépítése
- ― Mellékletek
- ― Gyakran előforduló problémák
- ― Arculati előírások

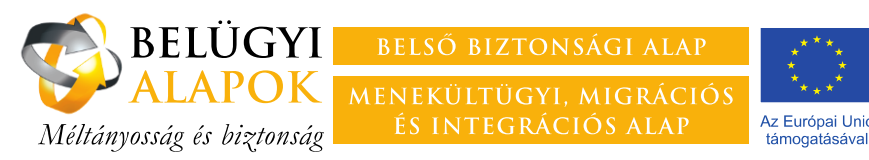

# **A monitoring célja**

**a megvalósuló projektek folyamatos nyomon követése, annak érdekében, hogy**

- ― a Felelős Hatóság (FH) mindig **naprakész információk**kal rendelkezzen a projekt előrehaladásáról, s összevethesse azt a Támogatási Szerződésben meghatározott tervekkel és célokkal;
- ― a projektek céljait **veszélyeztető problémákra időben fény derüljön**, s a FH, illetve a Kedvezményezett meg tudja tenni a szükséges lépéseket a projekt sikeres megvalósulása érdekében.

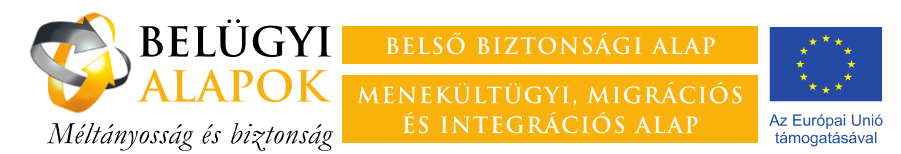

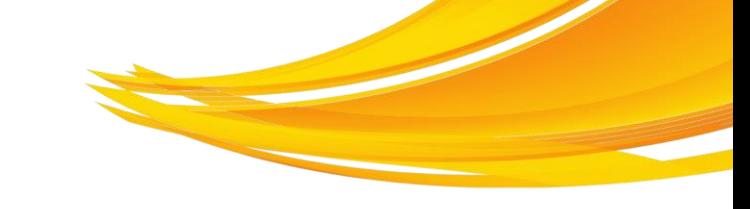

## **Szabályozási háttér – Uniós szabályozás**

### **Európai Parlament és a Tanács 514/2014/EU rendelete**

― 3. cikk Általános elvek

*(7) A Bizottság és a tagállamok biztosítják a specifikus rendeletek értelmében nyújtott támogatás eredményességét, többek között monitoring, jelentéstétel és értékelés útján.*

- ― 21. cikk **Az irányítási és kontrollrendszerek általános elvei** *Az egyes tagállamok nemzeti programjuk végrehajtására irányítási és kontrollrendszereket hoznak létre*
- ― *V*. fejezet **Tájékoztatás, kommunikáció, monitoring, értékelés és jelentéstétel** A tagállamok feladatait írja elő felsorolt területeket illetően.

### **A Bizottság (EU) 2015/840 végrehajtási rendelete**

514/2014/EU európai parlamenti és tanácsi rendelet szerinti felelős hatóságok által végzett ellenőrzésekről (adminisztratív, helyszíni)

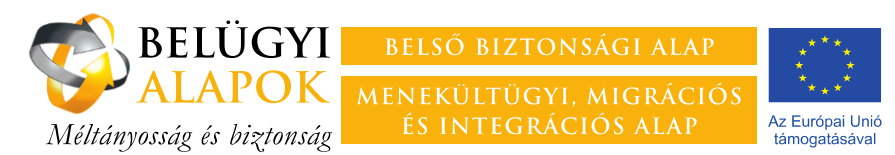

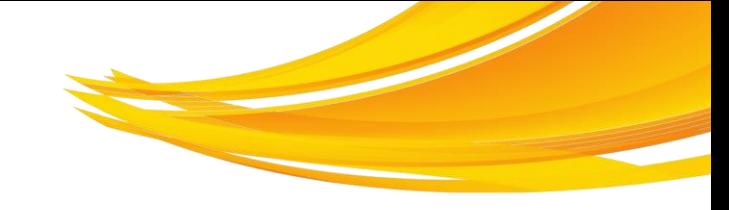

## **Szabályozási háttér – nemzeti szabályozás**

### **Általános Szerződési Feltételek**

- 7. A Kedvezményezett és a Felelős Hatóság együttműködési és tájékoztatási kötelezettsége, kapcsolattartás
- 10.8 Beszámolási / jelentéstételi kötelezettségek
- 10.9 Zárójelentés, a projektmegvalósítás lezárása
- 11.1. f Külső szolgáltatók kötelezettségeinek előírása
- 13. Megszegés következménye
- 20.1.8. Ellenőrzés-tűrés

### **Támogatási Szerződés**

10. A Kedvezményezett egyéb kötelezettségei *Az első projekt előrehaladási jelentést \*\*\* napjáig kell feltölteni a monitoring és információs rendszeren keresztül.*

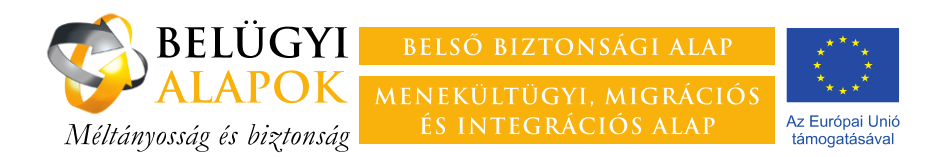

### **Szövegjavaslat külső szolgáltatók ellenőrzéstűrési és dokumentum-megőrzési és nyilvántartási kötelezettségével kapcsolatban**

A "Megbízott/Vállalkozó/stb." tudomásul veszi, hogy a szerződésben vállalt feladatok a BBA/MMIA által támogatott projekt keretében valósulnak meg, egyúttal kötelezettséget vállal arra, hogy a projekt megvalósulásának ellenőrzését minden olyan szervezet, hatóság, egyéb személy részére lehetővé teszi, amelyeket erre jogszabály jogosít, illetve kötelez. Ilyen szervek különösen a Felelős Hatóság, a Belügyminisztérium Ellenőrzési Főosztálya, az Ellenőrzési Hatóság, a Magyar Államkincstár, az Állami Számvevőszék, az Európai Bizottság illetékes szervezetei, az Európai Számvevőszék és az Európai Csalás Elleni Hivatal.

A "Megbízott/Vállalkozó/stb." köteles a projekttel kapcsolatos dokumentumokat – az ellenőrzési nyomvonal biztosítása érdekében – elkülönítetten nyilvántartani és a projekt Felelős Hatóság által történő lezárásától számított 10 évig megőrizni és azokat a fenti szervezetek, hatóságok illetve egyéb személyek részére hozzáférhetővé tenni.

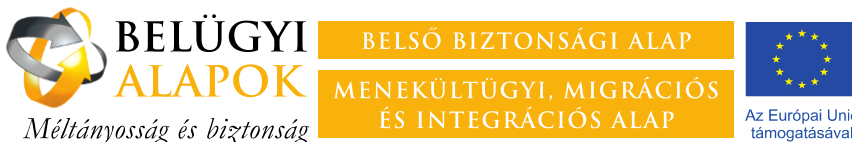

# **A projekt előrehaladási jelentés célja**

- ― A célokhoz mért előrehaladásra vonatkozó **mennyiségi és minőségi információk szolgáltatása** a Felelős Hatóság számára a hatékonyság és eredményesség méréséhez.
- ― A jóváhagyott tervektől való jelentős **eltérések indoklása** jelentős eltérés a támogatási szerződés módosítását vonja maga után.
- ― A **kifizetési kérelmek alátámasztása** annak igazolása, hogy a felmerült költségek a pályázatban illetve a támogatási szerződésben meghatározott célok és tevékenységek megvalósításához kapcsolódnak, elszámolásuk szabályos.

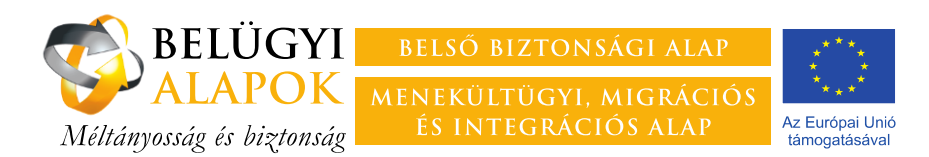

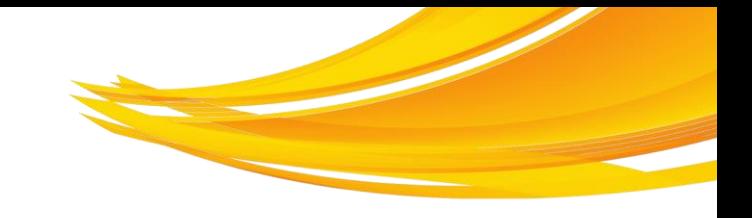

# **A jelentési kötelezettség teljesítése**

― A PEJ tartalma:

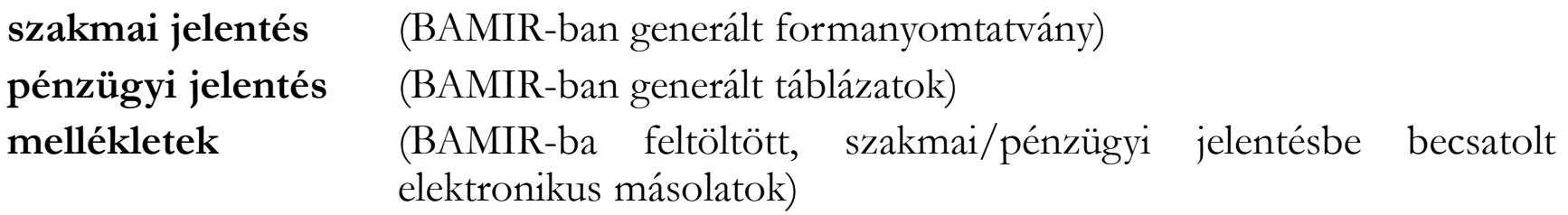

- ― Az első **PEJ benyújtásának határideje** a Támogatás Szerződés 10. pontja szerint, majd **kéthavonta**, minden második hónapot követő hónap 10. napja. (Ez utóbbitól a TSz alapján el lehet térni.)
- ― A benyújtás módja:
	- 1. A **jelentéseket kizárólag a BAMIR-ban kell elküldeni**, papíralapon nem kell benyújtani.
	- 2. A **jelentés hitelesítésének módja**, hogy a generált jelentés kinyomtatott példányát a Kedvezményezett arra jogosult képviselője aláírja, az aláírt példányok elektronikus másolata pedig feltöltésre kerül a BAMIR "Jelentésdokumentumok könyvtár"-ba.

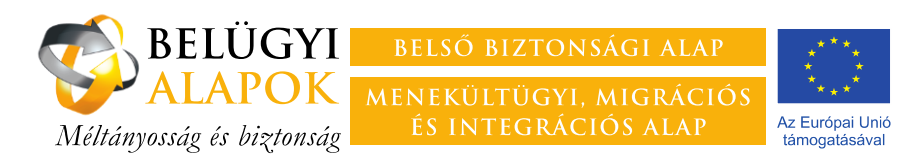

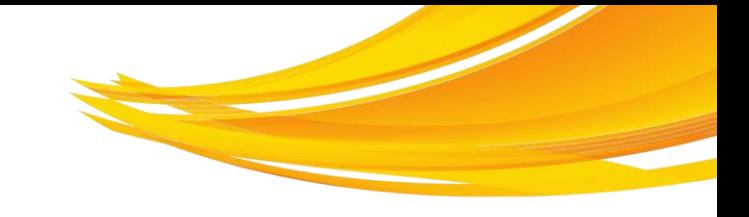

## **A szakmai PEJ összeállításának menete**

### **1. A mellékletként csatolandó dokumentumok feltöltése a BAMIR-ba**

- ― dokumentumok neve utaljon azok tartalmára
- ― érdemes egy átgondolt mapparendszert kialakítani
- **2. Az indikátorok jelentési időszakban teljesített értékének megadása**
- **3. A jelentési időszak kiválasztása**
- **4. Szakmai PEJ formanyomtatványának kitöltése**
	- ― az egyes pontokhoz mindig csatolni kell a kapcsolódó mellékleteket, ezt követően a melléklet nevén, helyén nem szabad változtatni
	- ― a formanyomtatvány kitöltése mentést követően megszakítható
- **5. PEJ generálása**
	- ― a generálást követően, azonban még elküldés előtt a dokumentum akárhányszor átírható, újragenerálható
- **6. A generált PEJ kinyomtatása, az arra jogosult általi aláírása, az aláírt dokumentum feltöltése a BAMIR jelentésdokumentumok könyvtárába**
- **7. A PEJ elküldése a BAMIR-ban**
	- ― a szakmai és a pénzügyi PEJ csak egyidejűleg küldhető el, amennyiben valamelyik jelentés még nem került generálásra a rendszer hibaüzenetet küld

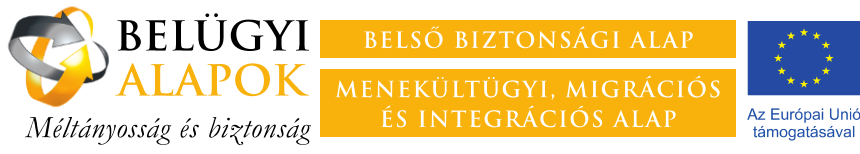

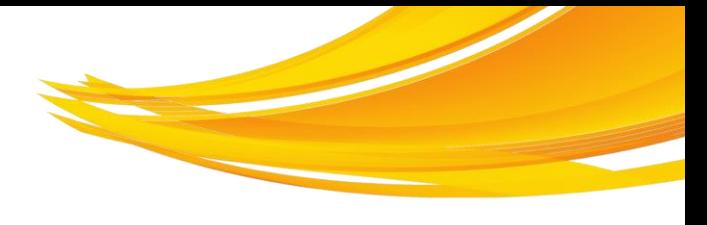

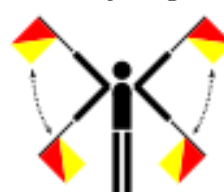

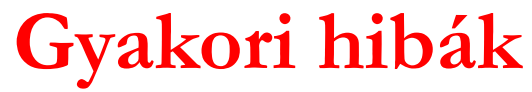

- ― **<sup>A</sup> Kedvezményezett <sup>a</sup> projekt előrehaladási jelentést csak késve, <sup>a</sup> Felelős Hatóság felszólítását követően nyújtja be.**
- ― **<sup>A</sup> Kedvezményezett pontatlanul keltezi <sup>a</sup> jelentést.**
- ― **<sup>A</sup> Kedvezményezett nem <sup>a</sup> jelentési időszak első hónapjára rögzíti <sup>a</sup> jelentést.**
- ― **<sup>A</sup> Kedvezményezett nem tölti fel, vagy nem <sup>a</sup> Jelentésdokumentumok mappába tölti fel <sup>a</sup> jelentések aláírt példányának elektronikus másolatát.**
- ― **<sup>A</sup> Kedvezményezett <sup>a</sup> pénzügyi jelentést üresen nyújtja be, arra hivatkozva, hogy <sup>a</sup> költségeket <sup>a</sup> következő jelentéssel számolja el – ezzel tulajdonképpen elmulasztja <sup>a</sup> jelentéstételi kötelezettségét.**

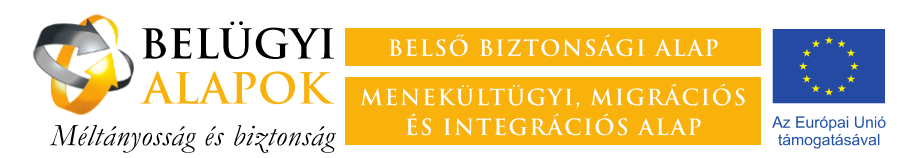

## **Az indikátorok jelentési időszakban teljesített értékének megadása**

- A BAMIR "Projekt előrehaladási jelentés/pénzügyi jelentés" felületén az "Indikátor"-fülre kattintva rögzíthetőek az indikátorok értékei.
- ― A beviteli mezők alatt látható az indikátorok listája az indikátorok fő jellemzőivel. Az adott indikátor nevére kattintva választható ki az, amelyhez adatot akarnak jelenteni.
- ― A beviteli mezőben csak a "Jelentési időszak értéke" mező szerkeszthető, itt adandó meg az adott időszakban elért érték.
- ― Az időszak értéke nem kumulált adat, nem tartalmazhatja az előző időszak értékeit. A jelentési időszak értékeként csak az adott időszak eredményeit kell megadni.

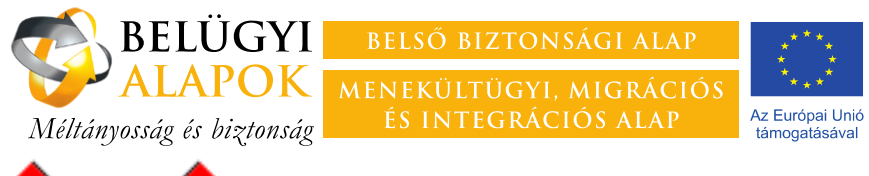

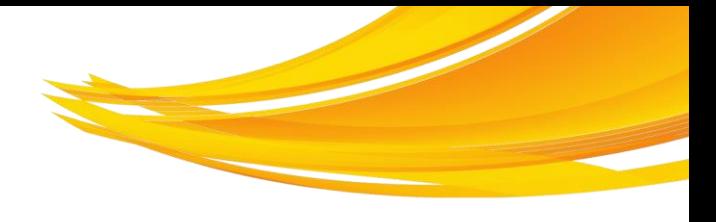

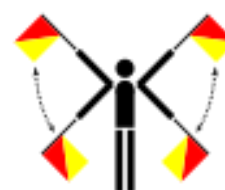

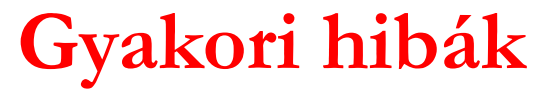

- ― **<sup>A</sup> Kedvezményezett nem <sup>a</sup> jelentési időszakban elért eredményeket, hanem kumulált értéket rögzít.**
- ― **Az indikátorok értékei illetve <sup>a</sup> Létszámjelentésben rögzített adatok nem egyeznek.**
- ― **<sup>A</sup> Kedvezményezett nem az indikátor definíciója alapján rögzíti az adott indikátor értékeit**
	- **Pl.: Képzésben részesülő harmadik országbeli állampolgárok száma**

*Azon harmadik országbeli állampolgárok száma, akik a projekt keretében iskolán kívüli, szervezetten megvalósuló, célirányos kompetenciakialakításon/kompetenciafejlesztésen (egyéni felkészítés, a csoportos képzés, távoktatás) vesznek részt, kivéve a magyar mint idegen nyelvi képzést.* **Az indikátor értékének számításánál azon harmadik országbeli állampolgárok vehetők számításba, akik <sup>a</sup> képzési órák minimum 70%-án részt vettek.**

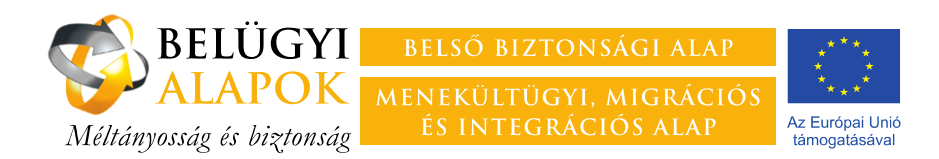

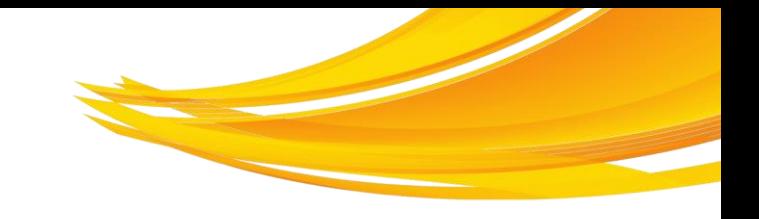

# **Az első szakmai PEJ**

Az első szakmai PEJ-hez csatolni kell

### ― **indikátorütemezési táblázatot**

- ― a TSz-ben rögzített indikátorok célértékének elérését kell ütemezni havi bontásban
- a formanyomtatvány elérhető BAMIR "Dokumentumsablonok/PEJ mellékletek sablonjai" felületről
- ― az egyes hónapokhoz az adott indikátornak az adott hónapra elért, kumulált értékét kell megadni

## ― **Gantt-diagramot**

― amennyiben az nem a TSz melléklete

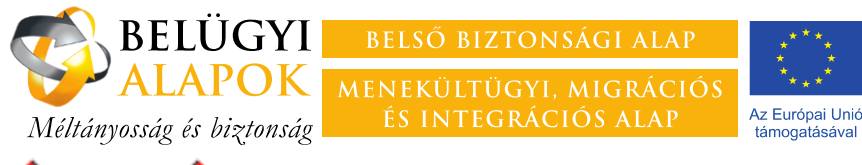

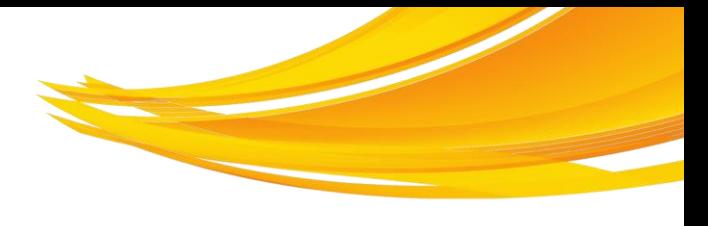

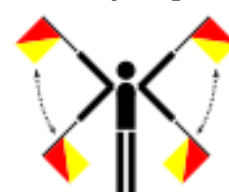

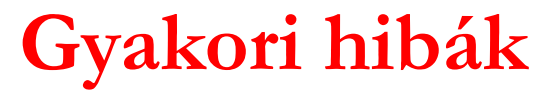

- ― **<sup>A</sup> Kedvezményezett nem mellékel az első PEJ-hez indikátorütemezési táblázatot, illetve Gantt-diagramot.**
- ― **<sup>A</sup> Kedvezményezett nem <sup>a</sup> BAMIR dokumentumtárában elérhető formanyomtatványok kitöltésével nyújtja be <sup>a</sup> dokumentumokat.**
- ― **Az indikátorütemezési táblázat egyes cellái nem kumulált értéket tartalmaznak.**
- ― **<sup>A</sup> Gantt-diagram nem egyezik <sup>a</sup> támogatási szerződésben rögzített ütemezéssel.**

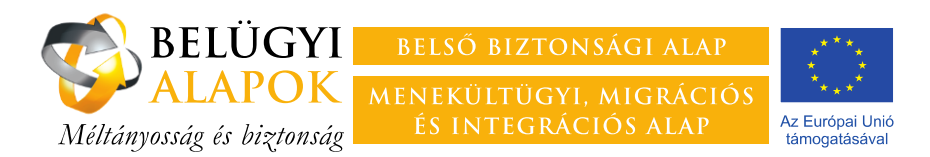

# **A szakmai PEJ kitöltése 1.**

### **Fejléc-adatok**

- ― A projekt megnevezését, a projektidőszak, illetve a PEJ sorszámát a rendszer automatikusan tölti.
- Az "A jelentés tárgyát képező időszak kezdete" és az "A jelentés tárgyát képező időszak vége" rovatokat kell kitölteni, az időpontok naptárból történő kiválasztásával.
- ― Amennyiben fennáll egybeszámítási kötelezettség, azt a Nyilatkozat d) pontjánál jelölni kell, illetve a jelölést követően lenyíló mezőben meg kell adni a vonatkozó tételek sorszámát.

### **1. TSZ módosítás, változás-bejelentés**

- ― Nyilatkozni kell arra vonatkozóan, hogy nyújtottak-e be a jelentési időszakban új módosítási igényt.
- "Igen" válasz esetén a lenyíló mezőkben meg kell adni a benyújtás dátumát, illetve a módosítási igény sorszámát.

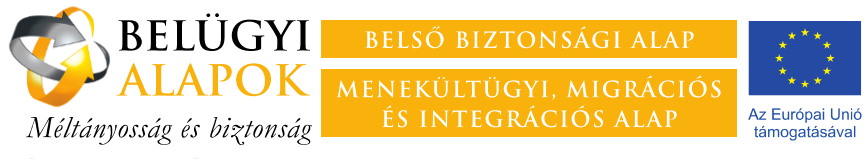

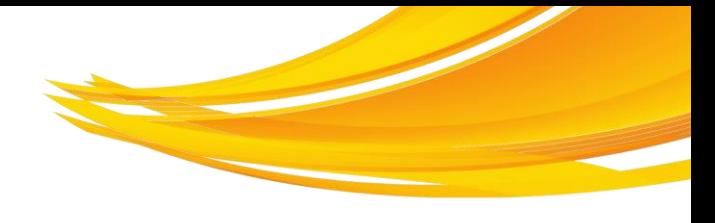

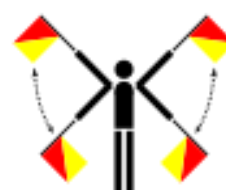

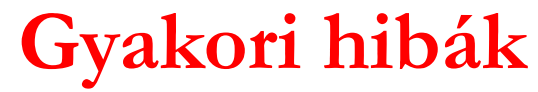

- ― **<sup>A</sup> Kedvezményezett nem jól adja meg <sup>a</sup> jelentési időszak kezdetének és végének dátumát.**
- ― **<sup>A</sup> Kedvezményezett tévesen nyilatkozik <sup>a</sup> módosítási igény benyújtásával kapcsolatban.**

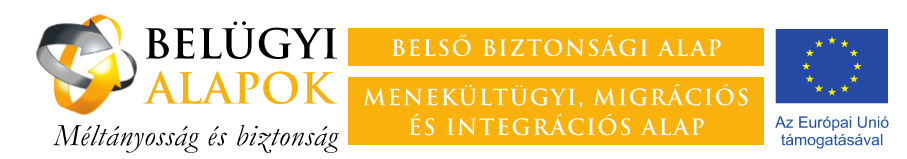

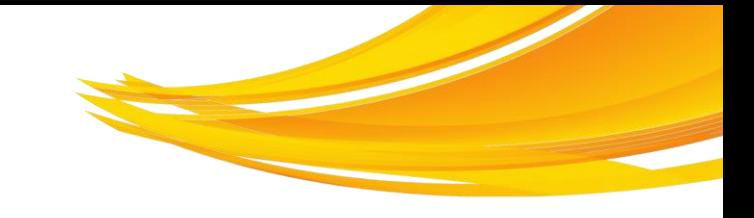

## **A szakmai PEJ kitöltése 2.**

### **2. Hiánypótlások**

### **2.1. Szakmai hiánypótlás**

- ― nyilatkozni kell arra vonatkozóan, hogy kért-e a szakmai projektfelügyelő az előző PEJ-jel kapcsolatban hiánypótlást
- "igen" válasz esetén a lenyíló mezőben
	- ― meg kell adni, hogy milyen hiánypótló intézkedéseket tettek meg az aktuális jelentési időszakban
	- ― ha a hiánypótlás valamiért nem teljesíthető határidőre, itt kell a késedelmet indokolni
	- ― itt kell a hiánypótlási előírással kapcsolatos esetleges észrevételeket rögzíteni

### **2.2. Pénzügyi hiánypótlás**

- ― nyilatkozni kell arra vonatkozóan, hogy kért-e a pénzügyi projektfelügyelő az előző PEJ-jel kapcsolatban hiánypótlást
- ― "igen" válasz esetén a lenyíló mezőkben
	- ― ha a hiánypótlásban egy-egy költségtétel magyarázatát kérte a projektfelügyelő, azt itt kell megadni
	- ― ha a hiánypótlás valamiért nem teljesíthető határidőre, itt kell a késedelmet indokolni
	- ― itt kell a hiánypótlási előírással kapcsolatos esetleges észrevételeket rögzíteni

### **Az M2 rovathoz kell csatolni a hiánypótlásként benyújtott dokumentumokat.**

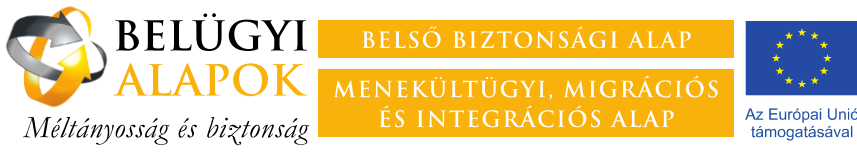

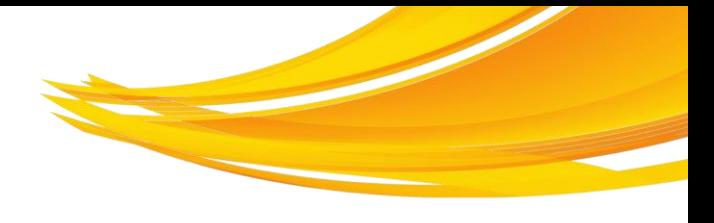

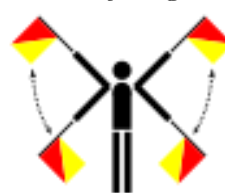

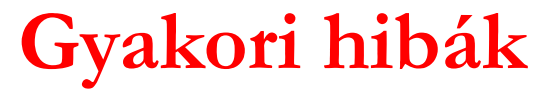

- ― **<sup>A</sup> Kedvezményezett tagadja, hogy az előző monitoring jelentésben előírt <sup>a</sup> FH hiánypótlást. Ez akkor is hiba, ha egyébként teljesíti <sup>a</sup> hiánypótlási kötelezettséget.**
- ― **<sup>A</sup> Kedvezményezett nem teljesíti <sup>a</sup> hiánypótlást.**
- ― **<sup>A</sup> Kedvezményezett szakmai hiánypótlásként benyújtandó mellékleteket nem az M2 rovathoz csatolja.**
- ― **<sup>A</sup> Kedvezményezett felsorol valamennyi hiánypótlással érintett tételt, nem csak az esetleg kért szöveges magyarázatott adja itt meg.**

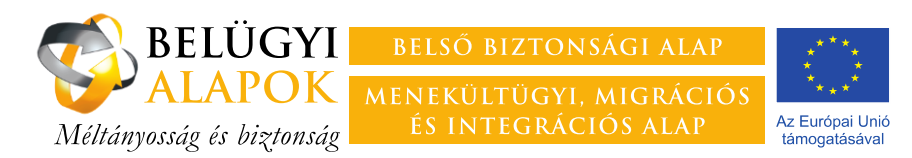

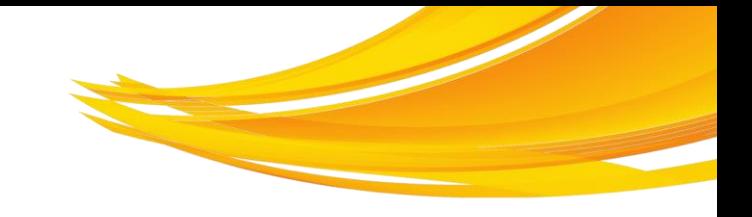

## **A szakmai PEJ kitöltése 3.**

- **3. A projekt előrehaladása a Gantt-diagramban rögzített ütemezéshez viszonyítva 3.1. A projekt előrehaladásnak bemutatása tevékenységenként**
	- ― Az **"A vállalt feladat"**-rovatban a projekt keretében végrehajtandó, a Gantt-diagramban rögzített tevékenységeket kell felsorolni, lehetőleg a Gantt-diagramban rögzített sorrendben. Indokolt esetben a Gantt-nál nagyobb részletezettség elfogadható, kisebb azonban nem.
	- ― A **"Vállalt határidő"** rovatban a feladat befejezésének a Gantt-diagramban rögzített határidejét kell megadni.
	- ― A **"Teljesítés időpontja"** rovatban azt a dátumot kell rögzíteni, amikor az adott feladat végrehajtása valóban befejeződött. Amennyiben ez még nem történt meg, a rovat üresen hagyandó.
	- ― Az **"A jelentési időszakban végrehajtott tevékenységek ismertetése, az eredmények értékelése"** rovatban arról kell röviden, lényegre törően beszámolni, hogy az adott időszakban milyen előrehaladás történt az adott jelentési időszakban, az adott feladattal kapcsolatban. Amennyiben a feladat végrehajtása korábban befejeződött, vagy nem történt az adott feladattal kapcsolatban előrehaladás, a rovat üresen hagyandó.
	- **3.2. Eltérések a Gantt-diagramban rögzített ütemezéshez képest**
	- ― Nyilatkozni kell arra vonatkozóan, hogy adódott-e 30 napot meghaladó késedelem a Gantt-diagramban rögzített ütemezéshez képest.
	- "Igen" válasz esetén magyarázatot kell adni a késedelemre, és ismertetni kell, hogy milyen intézkedéseket hajtottak végre/terveznek a probléma megoldására.
	- ― Amennyiben a késedelem a jelentési időszak végén meghaladja a 90 napot, módosítási igényt kell benyújtani. (ÁSzF 12.3.c)
- **Az M3 rovathoz kell csatolni az előrehaladást alátámasztó mellékleteket (pl. jelenléti ívek).**

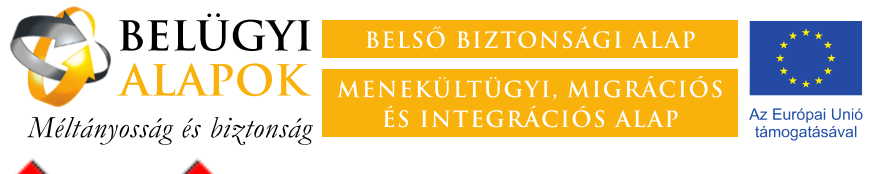

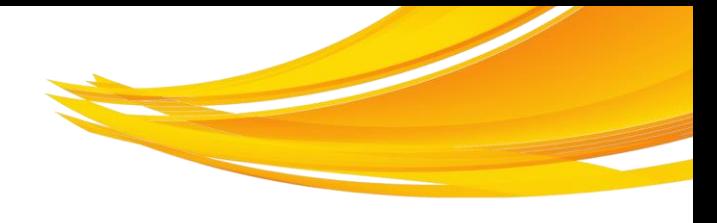

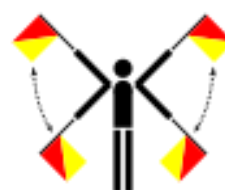

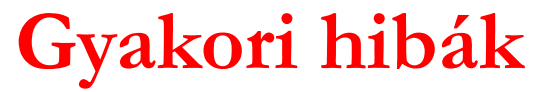

- ― **<sup>A</sup> Kedvezményezett nem <sup>a</sup> Gantt-diagrammal összhangban tölti ki <sup>a</sup> táblázatot.**
- ― **<sup>A</sup> Kedvezményezett <sup>a</sup> "Teljesítés időpontja"-rovatban is <sup>a</sup> vállalt határidő időpontját rögzíti.**
- ― **<sup>A</sup> Kedvezményezett nem ismerteti megfelelő részletezettséggel az egyes tevékenységekkel kapcsolatos előrehaladást. (Pl. "A feladat megvalósítása rendben halad." )**
- ― **<sup>A</sup> Kedvezményezett <sup>a</sup> jelentési időszakban megvalósított tevékenységgel kapcsolatban nem nyújt be alátámasztó dokumentumokat.**
- ― **<sup>A</sup> Kedvezményezett negálja <sup>a</sup> <sup>30</sup> napot meghaladó késedelmet, illetve <sup>90</sup> napot meghaladó késedelem esetén sem nyújt be módosítási igényt.**
- ― **<sup>A</sup> Kedvezményezett elismeri <sup>a</sup> csúszást, azonban nem ismerteti, hogyan tervezi <sup>a</sup> probléma megoldását.**

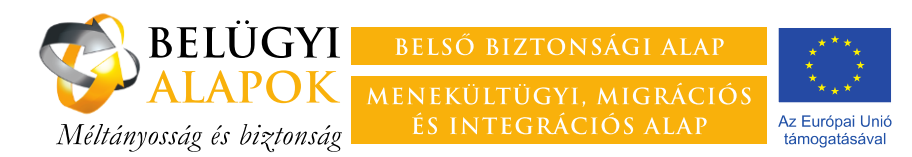

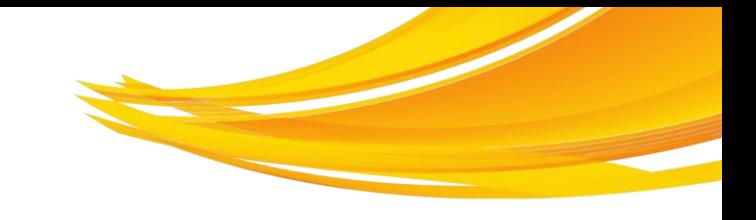

## **A szakmai PEJ kitöltése 4.**

### **4. A projekt számszerűsíthető eredményei**

### **4.1. A projekt előrehaladásnak bemutatása az indikátorok alapján**

― Ezt a rovatot a BAMIR tölti ki az indikátorok jelentési időszakban megadott értékeinek figyelembevételével, a táblázat a formanyomtatvány kitöltésekor sajnos nem látható, a generált jelentésben azonban megtekinthető.

### **4.2. Eltérések az indikátorütemezéshez képest**

- ― Nyilatkozni kell arra vonatkozóan, hogy adódott-e az indikátorütemezési táblázatban közöltekhez képest 10%-t meghaladó eltérés? A negatív és a pozitív irányú eltérésről is be kell számolni.
- ― "Igen" válasz esetén magyarázatot kell adni az eltérésre, **és** ismertetni kell, hogy milyen intézkedéseket hajtottak végre/terveznek a probléma megoldására.
- ― Amennyiben valamely indikátor értéke 25%-ot meghaladó mértékben eltér a jóváhagyott indikátorütemezés szerint elvárttól, módosítási igényt kell benyújtani.  $(ASzF 12.3.d)$

**Az M4 rovathoz kell csatolni az előrehaladást alátámasztó mellékleteket (pl. képzési szerződések, kiosztási jegyzékek, ügyfélforgalmi naplók, stb.).**

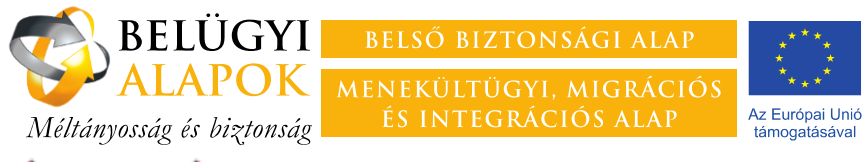

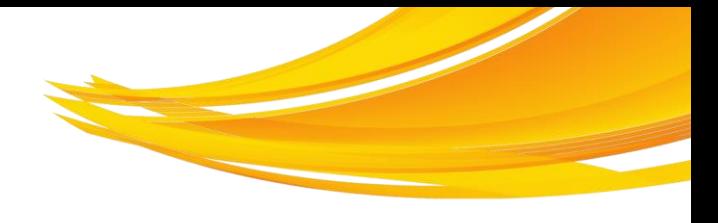

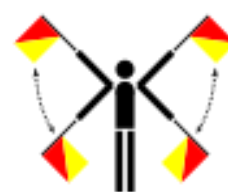

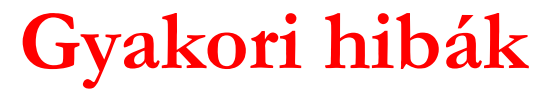

- ― **<sup>A</sup> Kedvezményezett nem nyújtja be az indikátorok értékét alátámasztó dokumentumokat.**
- ― **<sup>A</sup> Kedvezményezett nem veti össze <sup>a</sup> benyújtott indikátorütemezési táblázattal az indikátorok aktuális értékeit.**
- ― **<sup>A</sup> Kedvezményezett negálja <sup>a</sup> 10%-ot meghaladó negatív vagy pozitív irányú eltérést, illetve 25%-ot meghaladó eltérés esetén sem nyújt be módosítási igényt.**
- ― **<sup>A</sup> Kedvezményezett elismeri az időszakos alul-, illetve felülteljesítést, de nem ad arra magyarázatot, illetve nem ismerteti, hogy alulteljesítés esetén, hogyan tervezi <sup>a</sup> probléma megoldását.**

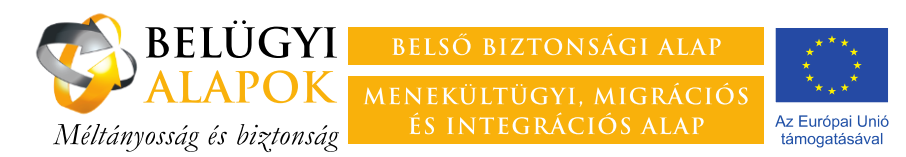

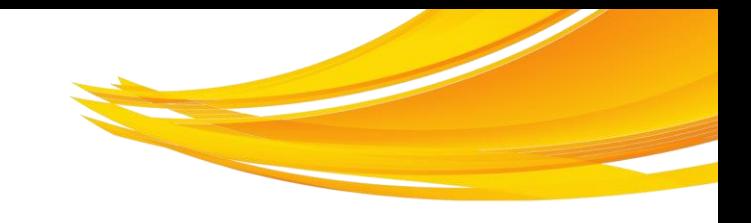

## **A szakmai PEJ kitöltése 5.**

**5. A projekt pénzügyi előrehaladása**

#### **5.1.**

**5.1.1.**

- ― Nyilatkozat arra vonatkozóan, hogy **beruházási jellegű projekt esetében** a pénzügyi jelentés előlapja szerint a projekt megvalósítása során adódott-e – negatív vagy pozitív irányú – eltérés a forrásfelhasználás tervezett ütemezéséhez képest?
- ― Igen" válasz esetén magyarázatot kell adni az eltérésre, **és** ismertetni kell, hogy milyen intézkedéseket hajtottak végre/terveznek a probléma megoldására.

#### **5.1.2.**

- ― Nyilatkozat arra vonatkozóan, hogy **nem beruházási jellegű projekt esetében** a pénzügyi jelentés előlapja szerint a projekt megvalósítása során adódott-e 10%-ot meghaladó – negatív vagy pozitív irányú – eltérés a forrásfelhasználás tervezett ütemezéséhez képest.
- ― "Igen" válasz esetén magyarázatot kell adni az eltérésre, **és** ismertetni kell, hogy milyen intézkedéseket hajtottak végre/terveznek a probléma megoldására.

#### **5.4. Beszerzési eljárások**

- 5.4.1. Nyilatkozat arra vonatkozóan, hogy a jelentési időszakban volt-e folyamatban a Kbt. hatálya alá, illetve egyéb beszerzési eljárásokról szóló jogszabályok hatálya alá tartózó beszerzési eljárás.
- 5.4.2. "Igen" válasz esetén a táblázat kitöltésével meg kell adni a beszerzési eljárás(ok) pontos megnevezését.

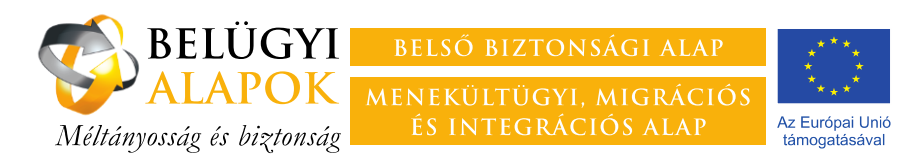

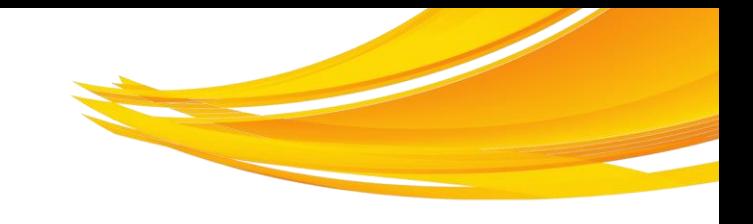

## **A szakmai PEJ kitöltése 5/a.**

### **5.5.**

- ― Nyilatkozat arra vonatkozóan, hogy a jelentési időszakban fejezett be bruttó 30 000 000 forintot meghaladó értékű építési beruházást.
- "Igen" válasz esetén ki kell tölteni az "Építési beruházások" nyilvántartást, amely a BAMIR-ban a projekt nyitó oldaláról érhető el.

#### **5.6.**

- ― Nyilatkozat arra vonatkozóan, hogy került-e leszállításra egyedi azonosítószámmal ellátott tárgyi eszköz, illetve immateriális jószág.
- "Igen" válasz esetén ki kell tölteni a "Tárgyi eszközök/immateriális javak" nyilvántartást, amely a BAMIR-ban a projekt nyitó oldaláról érhető el.

#### **Az M5 rovathoz kell csatolni az 5. pontban rögzített információkat alátámasztó mellékleteket.**

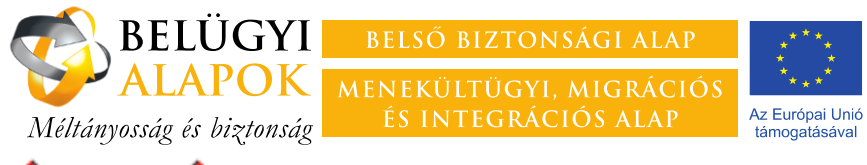

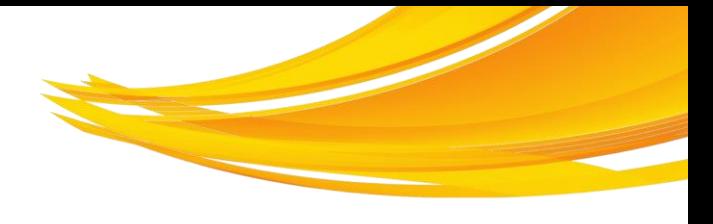

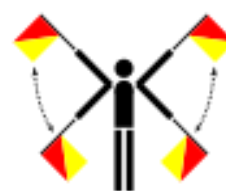

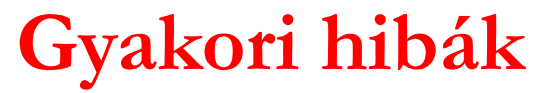

- ― **<sup>A</sup> Kedvezményezett nem megfelelően nyilatkozik <sup>a</sup> forrásfelhasználással kapcsolatban.**
- ― **<sup>A</sup> Kedvezményezett nem ad magyarázatot az eltérésre, illetve nem ismerteti, hogyan tervezi <sup>a</sup> probléma megoldását.**
- ― **<sup>A</sup> Kedvezményezett nem vezeti naprakészen <sup>a</sup> beszerzésekkel kapcsolatos nyilvántartásokat.**

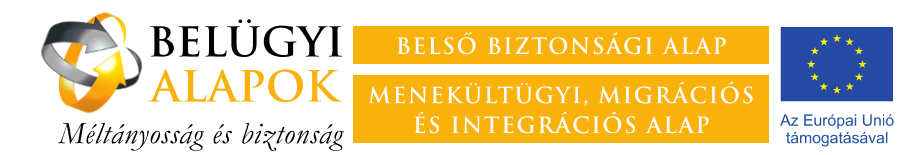

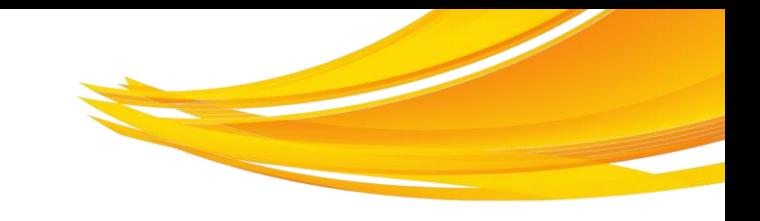

## **A szakmai PEJ kitöltése 6.**

### **6. Problémák, kockázatok**

- **6.1.** Nyilatkozat arra vonatkozóan, hogy **a jelentési időszakban** jelentkezett-e a projekt megvalósítását nehezítő probléma.
- **6.2.** "Igen" válasz esetén fel kell sorolni a problémákat, és ismertetni kell, hogy milyen intézkedéseket hajtottak végre/terveznek azok megoldására.
- **6.3.** Nyilatkozat arra vonatkozóan, hogy 6.2. pontban leírt problémákon túl kell-e számolni **a projekt megvalósításának következő szakaszában** a projekt megvalósítását nehezítő kockázattal.
- **6.4.** "Igen" válasz esetén fel kell sorolni a kockázatokat, és ismertetni kell , hogy milyen intézkedéseket hajtottak végre/terveznek azok csökkentésére.

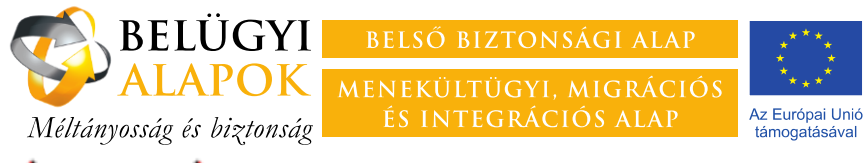

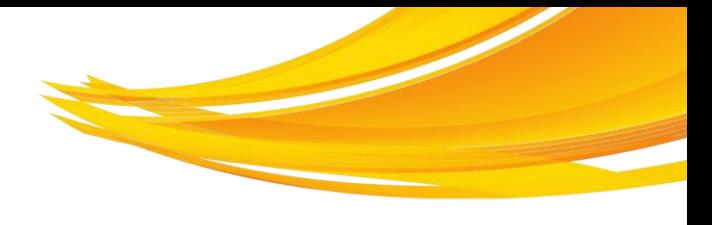

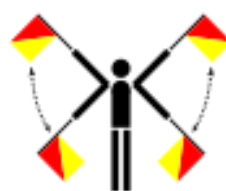

## **Gyakori hibák**

- ― **Bár <sup>a</sup> jelentés egyéb pontja szerint jelentős problémák adódtak <sup>a</sup> projekt megvalósításával kapcsolatban, <sup>a</sup> Kedvezményezett <sup>a</sup> PEJ <sup>e</sup> rovatában tagadja azokat.**
- ― **<sup>A</sup> Kedvezményezett leírja <sup>a</sup> problémákat/kockázatokat, azonban nem ismerteti beavatkozási stratégiáját.**

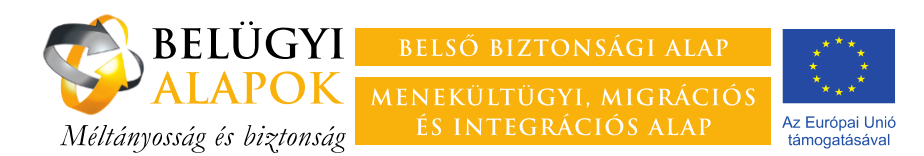

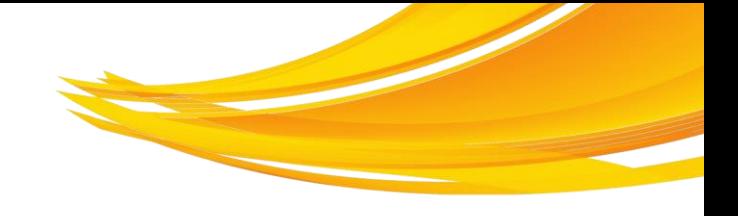

## **A nyilvánossággal, láthatósággal kapcsolatos kötelezettségek**

A nyilvánossággal kapcsolatos kötelezettségek részben **uniós** rendeleteken alapulnak:

- ― az Európai Parlament és a Tanács **514/2014/EU** rendelete (39), illetve 53. cikk;
- ― Bizottság **1048/2014/EU** felhatalmazáson alapuló rendelete a nyilvánosság tájékoztatására és a nyilvánosságra hozatalra, valamint a kedvezményezettek tájékoztatására szolgáló intézkedések megállapításáról;
- ― Bizottság **1049/2014/EU** végrehajtási rendelete a tájékoztatási és nyilvánosságra hozatali intézkedések technikai jellemzőiről.

Részben **hazai** jogszabályi és egyéb szabályozási háttere van:

- ― az államháztartásról szóló törvény végrehajtásáról szóló 368/2011. (XII. 31.) Korm. rendelet **(Ávr)** 66§ (2) "A pályázati kiírás tartalmazza…
	- 17a. a támogatás felhasználásával kapcsolatos ellenőrzés-tűrési és adatszolgáltatási kötelezettségre, valamint nyilvánossági követelményekre vonatkozó tájékoztatást"
- ― a **pályázati kiírás** "Láthatóság és disszemináció biztosítása" című fejezete
- ― az **ÁSzF 5. fejezete** (Tájékoztatás és nyilvánosság a Projektben), **13. fejezete** (Szerződésszegés esetei és jogkövetkezményei)
- ― az **Arculati Kézikönyv**

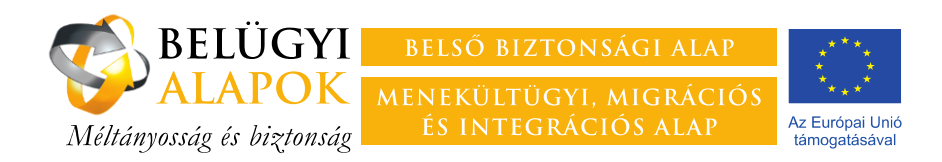

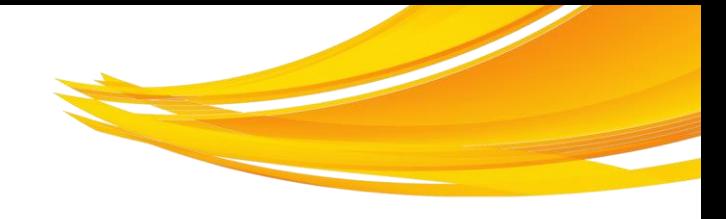

## **Arculati Kézikönyv**

Az Arculati Kézikönyvben foglaltak **betartása minden Kedvezményezett számára kötelező**, akivel az Alapokból támogatást elnyert adott projekt megvalósítására a Felelős Hatóság a Támogatási Szerződést megkötötte.

Az ÁSzF előírása szerint "A Felelős Hatóság az Arculati Kézikönyvet a Kedvezményezett rendelkezésére bocsátja a Szerződés aláírásával egyidejűleg, vagy tájékoztatja a Kedvezményezettet annak elektronikus elérésének helyéről."

Az Arculati Kézikönyv alaponként került kidolgozásra, és az adott alap webhelyének Arculat című könyvtárából érhető el.

Az Arculati Kézikönyv **főbb elemei**:

- **1. A logó** leírása és alkalmazásának szabályozása:
	- − normál méretű tárgyak felületén, magyar nyelvi környezetben
	- − kis felületű és legkisebb felületű tárgyak esetén
	- − idegen nyelvi környezetben (ilyen esetekben az angol nyelvű logót kell alkalmazni)
- **2. A grafikai előírások** alkalmazandó betűtípus, a "hullám", az EU zászló használata, Belügyminisztérium logójának alkalmazása
- **3. Arculati eszközök** leírása etikett, matrica, bélyegző, információs plakát, europlakát, avenir tábla, emlékeztető tábla, filmek záró képernyője

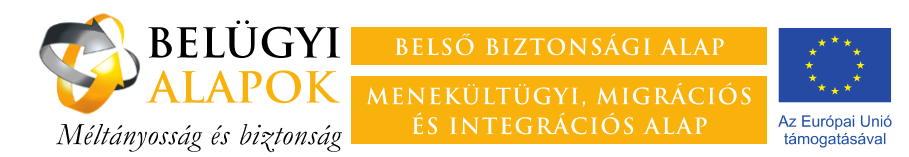

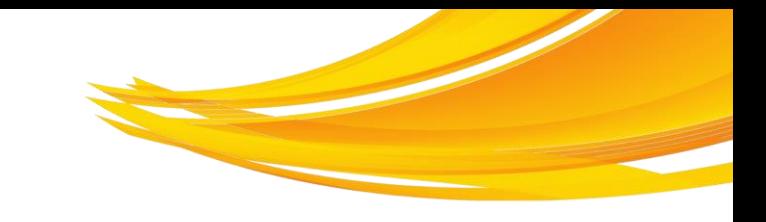

## **A szakmai PEJ kitöltése 7.**

## **7. Nyilvánosság, láthatóság**

Nyilatkozni kell arra vonatkozóan, hogy a jelentés tárgyát képező időszakban milyen tevékenységet folytattak a tájékoztatással és nyilvánossággal kapcsolatos, a Támogatási Szerződésben foglalt kötelezettségek teljesítése érdekében.

### **Az M7 rovathoz kell csatolni a nyilvánossággal, láthatósággal kapcsolatos kötelezettségek teljesítését alátámasztó dokumentumokat:**

- ― papíralapú dokumentumok esetében azok elektronikus másolatát,
- ― láthatóságot biztosító nagyméretű (nem szkennelhető) eszközök esetében az azokról készült fotót,
- ― elektronikus dokumentumok esetében magát a dokumentumot,

Online tartalom esetében a PEJ 7. pontjában kell megadni a tartalomhoz vezető linket.

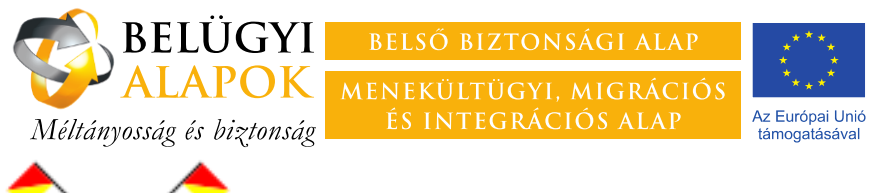

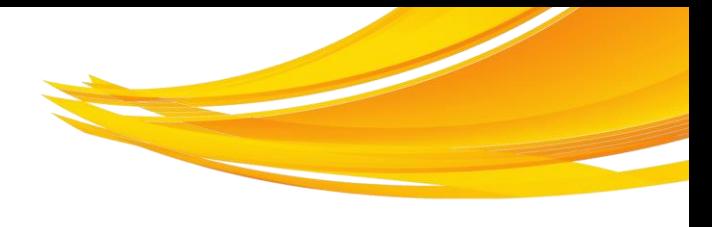

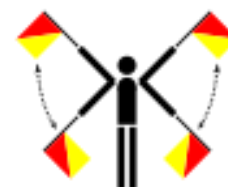

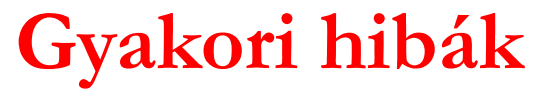

- ― **<sup>A</sup> Kedvezményezett nem nyújtja be az arculattal kapcsolatos mellékleteket.**
- ― **<sup>A</sup> Kedvezményezett szabálytalanul megbontja <sup>a</sup> logót.**
- ― **<sup>A</sup> Kedvezményezett magyar nyelvű arculati elemet használ idegen nyelvi környezetben.**
- ― **<sup>A</sup> Kedvezményezett nem ügyel arra, hogy az EU-zászló magassága <sup>a</sup> nyomtatott felületen legalább 1 cm legyen. Szükség esetén <sup>a</sup> kisméretű tárgyakra kifejlesztett – EU-zászlót nem tartalmazó – arculati elemet kell használni.**
- ― **<sup>A</sup> dokumentumon, egyéb eszközön az Alap logójánál nagyobb egyéb arculati elem található (pl. <sup>a</sup> Kedvezményezett saját logója)**

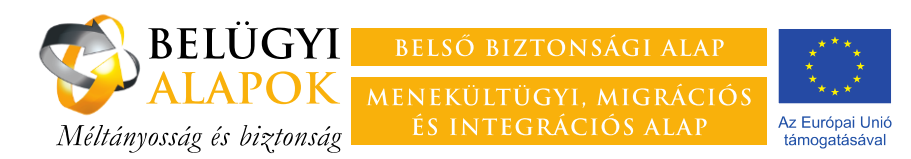

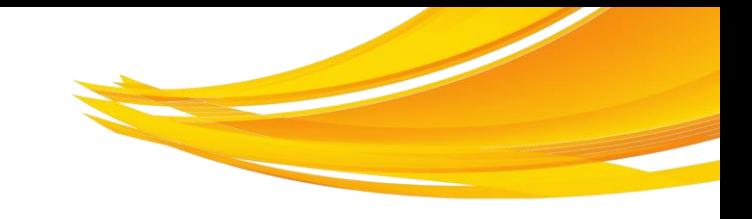

## **A szakmai PEJ kitöltése 8.**

### **8. Nyilatkozat párhuzamosan futó projektekről**

- ― Nyilatkozni kell arra vonatkozóan, hogy a jelentés tárgyát képező időszakban vállaltak-e újabb kötelezettséget más projekt(ek) egyidejű megvalósítására, amely(ek) érintheti(k) a jelen projekt célját/célcsoportját/tevékenységeit.
- "Igen" válasz esetén meg kell adni
	- ― a pályázati kiírás nevét, hivatkozási számát,
	- ― a támogató szervezet nevét,
	- ― a projekt címét, a projekt időtartamát,
	- ― a mindkét projektben szerepet vállaló személyek/külső szolgáltatók listáját;
	- ― a projekt rövid ismertetőjét,
	- ― annak módját, hogyan határolják el a projektet a jelentés tárgyát képező projekttől.

**A Menekültügyi, Migrációs és Integrációs Alap és a Belső Biztonsági Alap által támogatott projekteket nem szükséges jelenteni.**

**A korábbi PEJ-ekben jelentetett projekteket nem kell újrajelenteni.**

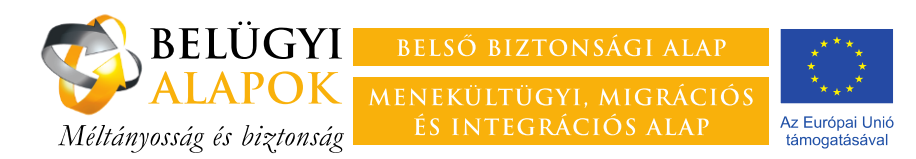

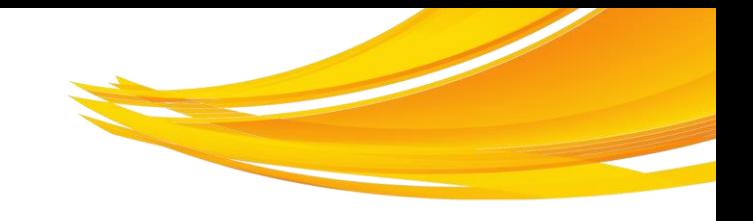

## **A szakmai PEJ kitöltése 9.**

- **9. Nyilvántartás a projekt megvalósításában résztvevőkről**
- **9.1.** A projektben **a Kedvezményezett foglalkoztatottjaként vagy önkéntesként részt vevő személyek**
	- ― A táblázat kitöltésével meg kell adni Kedvezményezett konzorcium esetében ideértve a konzorciumi vezetőt és a konzorciumi partnereket egyaránt – foglalkoztatásában lévő, illetve önkéntesként közreműködő személyek
		- ― nevét a kapcsolódó szerződésben szereplő formátumban
		- ― a foglalkoztató szervezet nevét
		- ― a projekt megvalósításában betöltött szerepét (pl. projektmenedzser, szociális munkás, stb.)
		- ― a foglalkoztatás kezdetének és végének időpontját a szerződéssel összhangban
		- ― a foglalkoztatás típusát a legördülő sávból kiválasztva
		- ― a költségkódot, amennyiben a foglakoztatással kapcsolatban költséget számolnak el
		- ― a Támogatási Kérelemhez vagy melyik PEJ-hez csatolták az alátámasztó dokumentumokat
- **9.3.** Nyilatkozat arra vonatkozóan, hogy változott-e a jelentési időszakban valamely foglalkoztatott személy szerződése, illetve munkaköri leírása.
- **9.4.** "Igen" válasz esetén le kell írni és meg kell indokolni a változást.
- **9.5.** Nyilatkozat arra vonatkozóan, hogy történt-e a jelentési időszakban változás a projekt személyi állományában.
- **9.6.** "Igen" válasz esetén le kell írni és meg kell indokolni a változást.

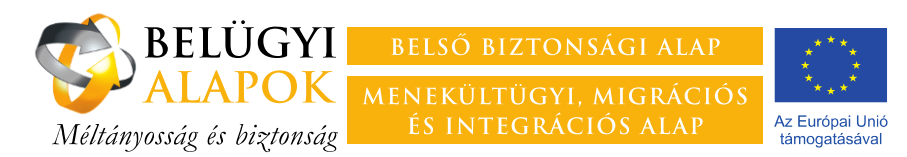

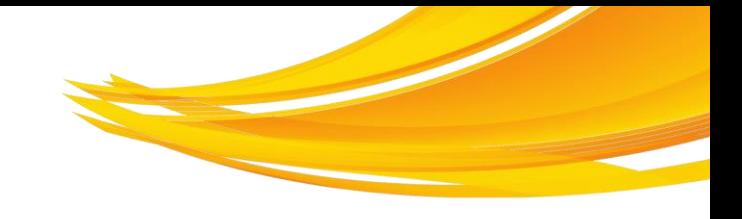

## **A szakmai PEJ kitöltése 9/a.**

### **9.7. A projektben részt vevő külső szolgáltatók**

A táblázat kitöltésével **a kapcsolódó szerződéssel összhangban** meg kell adni a külső szolgáltató

- ― nevét
- ― a szerződés tárgyát
- ― a szerződés kezdetének és végének időpontját
- ― a szerződés típusát
- ― a feladatot ellátó személy nevét (amennyiben ez releváns)
- ― a kapcsolódó költségkódot
- ― a Támogatási Kérelemhez vagy melyik PEJ-hez csatolták az alátámasztó dokumentumokat
- **9.8.** Nyilatkozat arra vonatkozóan, hogy változott-e a jelentési időszakban valamely külső szolgáltatóval kötött szerződés. "Igen" válasz esetén le kell írni és meg kell indokolni a változást.

#### **Az M9 rovathoz kell csatolni**

- ― foglalkoztatottak esetében a kapcsolódó munkaszerződéseket, munkaköri leírásokat, önéletrajzokat, a végzettséget igazoló dokumentumok másolatát – amennyiben azok a támogatási kérelemhez nem kerültek csatolásra
- ― önkéntesek esetében az önkéntes szerződést
- ― külső szolgáltató esetében a megbízási/vállalkozási/adásvételi szerződést, amennyiben a szerződésben vállalt feladat speciális tudást igényel, a feladatot ellátó személy önéletrajzát és a végzettségét igazoló dokumentum másolatát

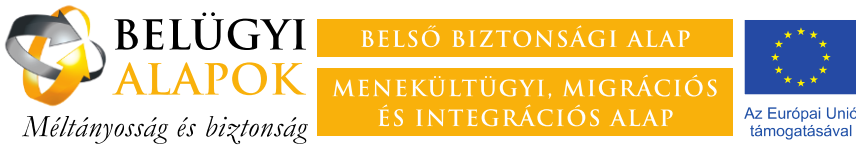

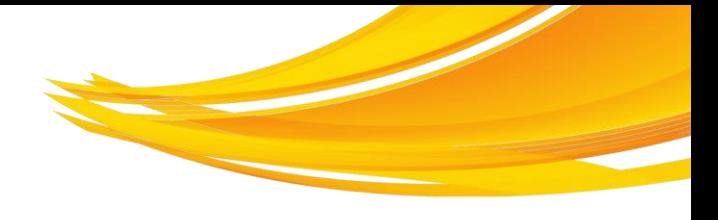

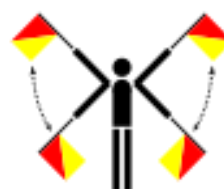

## **Gyakori hibák**

- ― **<sup>A</sup> Kedvezményezett <sup>a</sup> projektben résztvevőket nem teljes körűen sorolja fel (leggyakrabban <sup>a</sup> kiutazók, oktatást végzők, delegáltak, kutató munkát végzők maradnak ki) .**
- ― **<sup>A</sup> Kedvezményezett nem <sup>a</sup> kapcsolódó szerződésekkel összhangban tölti ki <sup>a</sup> táblázatot.**
- ― **<sup>A</sup> Kedvezményezett törli <sup>a</sup> táblázatból azokat <sup>a</sup> részvevőket, amelyekkel megszűnt <sup>a</sup> jogviszonya.**
- ― **<sup>A</sup> Kedvezményezett értelmezhetetlen rövidítései miatt nem beazonosítható <sup>a</sup> külső szolgáltató.**
- ― **<sup>A</sup> Kedvezményezett nem csatolja <sup>a</sup> szükséges dokumentumokat.**
- ― **<sup>A</sup> benyújtott munkaszerződés nem tartalmaz projekthivatkozást, illetve arra vonatkozó információt, hogy <sup>a</sup> munkavállaló <sup>a</sup> munkaidejének mekkora hányadát fordítja <sup>a</sup> projekt megvalósítására, és ennek fejében munkabérének hány százaléka terheli <sup>a</sup> projektet.**
- ― **<sup>A</sup> külső szolgáltatókkal kötött szerződésből hiányzik az ellenőrzéstűrési és dokumentummegőrzési kötelezettséget előíró passzus.**
- ― **<sup>3</sup> árajánlatos beszerzések esetében <sup>a</sup> PEJ-hez nem kell csatolni az eljárás dokumentációját, csak <sup>a</sup>megkötött szerződést és <sup>a</sup> teljesítést alátámasztó dokumentumo(ka)t .**

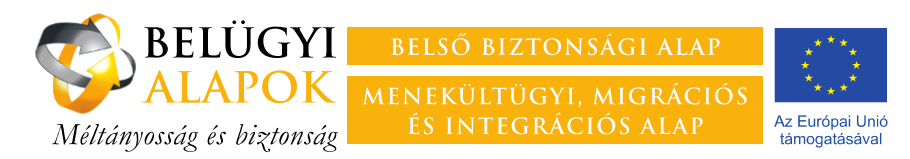

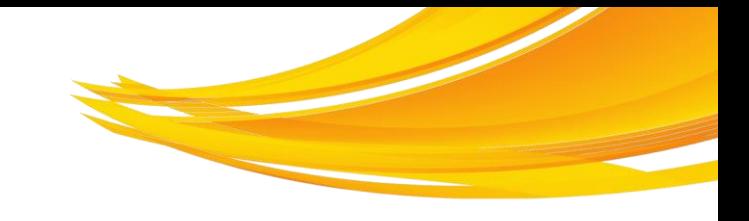

## **A szakmai PEJ kitöltése 10.**

**10. A következő jelentési időszakra tervezett események/rendezvények felsorolása**

A táblázat kitöltésével meg kell adni a projekt megvalósítás szempontjából releváns tevékenységek megnevezését, tervezett időpontját és helyszínét, rövid leírását

### **Kiemelt tevékenységek**:

- ― (köz)beszerzés indítása, értékelése,
- ― kötelezettségvállalás,
- ― szállítás illetve szolgáltatás teljesülése (átadás-átvétel)
- ― (rész)feladat teljesítése (pl. rendezvény megtartása, kiadvány nyomdába adása, stb.).

### **11. Egyéb információk**

Itt adhatóak meg azok a projekt szempontjából releváns információk, amelyek megadására a PEJ más rovatai nem adtak módot (pl. korábbi jelentésben közölt adatok korrigálása).

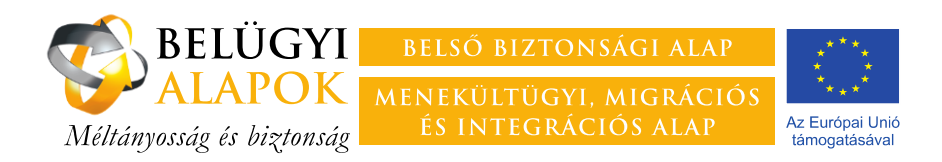

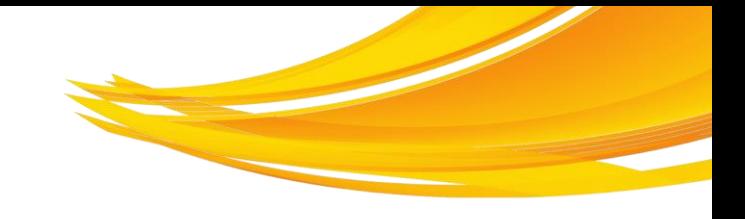

## **A PEJ mellékletei**

- ― A mellékleteket érdemes a PEJ-űrlap kitöltését megelőzően feltölteni a BAMIR-ban kialakított strukturált mapparendszerbe.
- ― A Kedvezményezett a saját munkáját könnyíti meg, ha a feltöltött dokumentumok címe utal a tartalomra.
- ― A BAMIR technikai adottságaira tekintettel kérjük, hogy mellékletként csatolt dokumentumok megnevezésében ne szerepeltessenek ékezetes betűket, szóköz helyett pedig a \_ karaktert használják.
- ― Csak azon dokumentumok tekinthetőek mellékletként benyújtottnak, amelyek a PEJben rögzített linkről elérhetőek.
- ― A mellékleteket a PEJ azon rovatát követő M-jelű rovatban kell csatolni, amely információit az adott dokumentum alátámasztja.
- ― A mellékletek csatolását követően azok elnevezését, helyét nem szabad módosítani, mert így a PEJ-ben rögzített link hibássá válik. A BAMIR nem engedi a hibás linket tartalmazó PEJ elküldését.
- ― A PEJ elküldését követően a mellékletek elnevezése, tartalma nem módosítható, a mellékletek nem áthelyezhetőek vagy törölhetőek.

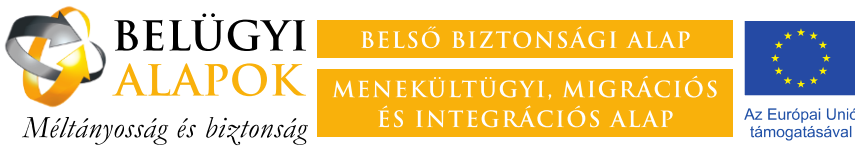

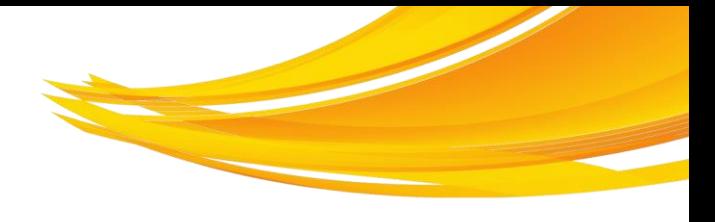

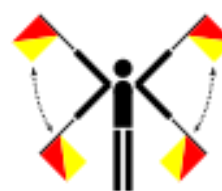

## **Gyakori hibák**

- ― **<sup>A</sup> Kedvezményezett nem csatolja megfelelően <sup>a</sup> mellékletet: egyáltalán nem csatolja, nem <sup>a</sup> megfelelő ponthoz csatolja, félrekattint.**
- ― **Eszközök, készletek esetén hiányoznak <sup>a</sup> kiosztást alátámasztó dokumentumok.**
- ― **Konferencia, egyéb rendezvény esetén jelenléti ívek hiányosak (a rendezvény minden napjára kell külön jelenléti ív), hiányzik <sup>a</sup> konferenciamappa átvételének igazolása.**
- ― **Rendezvények/képzések jelenléti íve esetében csak az első oldal tartalmazza az arculati elemet, <sup>a</sup> projekthivatkozást, <sup>a</sup> rendezvény megnevezését, helyszínét , időpontját.**
- ― **<sup>A</sup> mellékletek tartalma nincs összhangban: pl. <sup>a</sup> jelenléti ív, munkaidő kimutatás, bérszámfejtés adatai közti eltérések (különösen akkor ha egy személy több projektben/nem kizárólag az érintett projektben dolgozik).**
- ― **Kiadványok kiosztása nem <sup>a</sup> projekt időszakra esik, illetve nem megfelelően dokumentált.**
- ― **<sup>A</sup> benyújtott elektronikus másolat minősége nem megfelelő, olvashatatlan.**

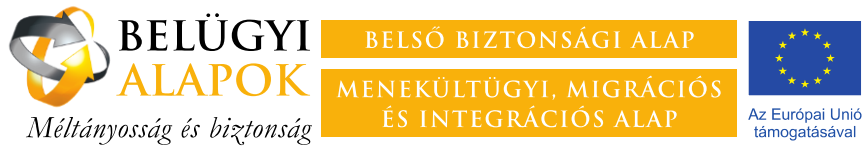

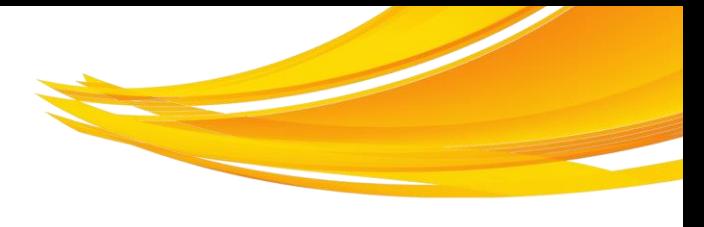

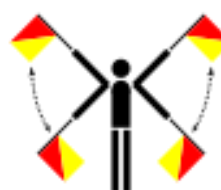

## **Gyakori hibák**

- ― **Többoldalas dokumentumok különböző olvasási irányból kerülnek beszkennelésre.**
- ― **Kétoldalas dokumentumok esetében csak <sup>a</sup> páratlan oldalak másolata kerül csatolásra**
- ― **<sup>A</sup> Kedvezményezett nem egy strukturált mapparendszerbe tölti fel <sup>a</sup> mellékleteket, hanem <sup>a</sup> "Jelentés dokumentumok" mappába ömleszti azokat. Érdemes ezzel kapcsolatban az első PEJ elkészítését megelőzően egyeztetni <sup>a</sup> projektfelügyelővel.**
- ― **<sup>A</sup> csatolt Excel-táblázatokban lényeges információkat tartalmazó, rejtett oszlopok vannak.**
- ― **Online melléklet esetében link nem egyértelműen, és azonnal <sup>a</sup> mellékletre mutat, hanem olyan weboldalra irányít, ahonnan egy újabb link szerencsés felfedezése esetén található meg <sup>a</sup> csatolni kívánt oldal.**

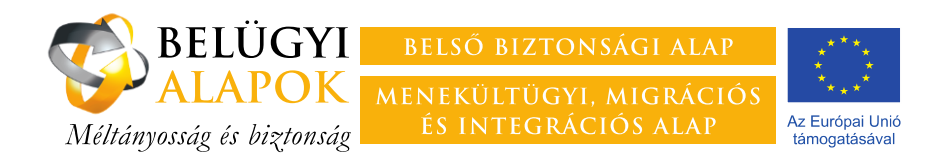

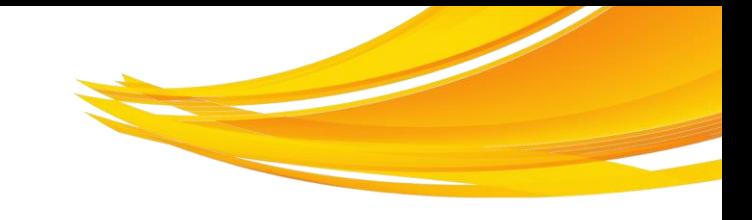

## **Létszámjelentés 1.**

- ― Létszámjelentést csak **az alapok célcsoportjának tagjai vonatkozásában** kell benyújtani, s csak **abban az esetben ha az egyének személyesen (nevesítve) vesznek igénybe valamely, a projekt által nyújtott szolgáltatást**.
- ― A létszámjelentés benyújtására kötelezett projektek képviselői erről értesítést kapnak.
- ― A létszámjelentést a BAMIR Rendszerben kell elkészíteni és elküldeni.
- ― A Kedvezményezett feladata annak ellenőrzése és alátámasztása (pl. az adott személy jóváhagyásával készülő okmánymásolattal), hogy az adott személy az adott Alap, az adott Intézkedés illetve a projekt célcsoportjába tartozik-e.
- ― A létszámjelentés tartalmának ellenőrzésére a projekt lezárását megelőzően a hivatalos adatbázisok alapján kerül sor.

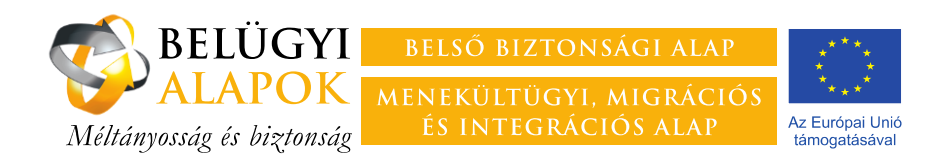

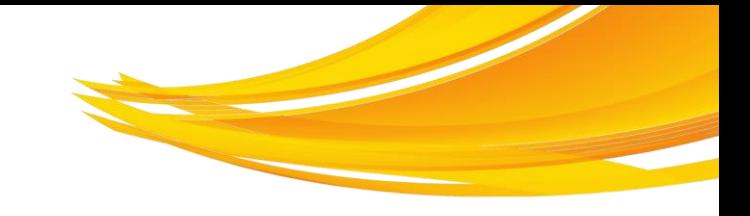

## **Létszámjelentés 2.**

- A BAMIR "Projekt előrehaladási jelentés/pénzügyi jelentés" felületén "Létszámjelentés" fülre kattintva egy táblázatban megjelennek azon személyek, akik a korábbi időszakokban rögzítésre kerültek, függetlenül a jelentés időszakától.
- ― A jelentési időszak kiválasztását követően van lehetőség új személyt a projekthez rendelni, vagy a már korábban jelentett személyhez új tevékenységet jelenteni.
- Egy új személy adatainak rögzítésekor első lépésként az okmányszámot kell kitölteni, majd az "Ellenőrzés" gombra kell kattintani. Ha az okmányszám már létezik az adatbázisban, megjelennek a hozzá kapcsolódó személyi adatok. Ha még nem létezik az okmányszám, az adatokat ki kell tölteni, és menteni.

Mentés után a rögzített személyes adatok már nem lesznek módosíthatóak, így mentés előtt ellenőrizni kell azokat. Ha a kiválasztott személy adataiban hibát vélnek felfedezni, akkor azt jelezni kell az FH felé, ahol szükség esetén gondoskodunk az adatok javításáról.

- ― Tevékenység olyan személyhez rendelhető, aki már rögzítésre került a projekthez. Ez új személy esetén közvetlenül a Mentés gomb megnyomása után tehető meg. Amennyiben az adott személy korábban került rögzítésre, a nevére kell kattintani a listában, majd ki kell választani a releváns tevékenységet és a "Hozzárendelés"-gombra kattintva az adott személyhez rögzíteni azt.
- ― A tevékenységet nem kell minden hónapban újra jelenteni, csak a változásokat kell havonta rögzíteni. Ha egy személyhez tevékenységet rendeltek, az a következő időszakokra is érvényes lesz.
- ― A berögzített adatokról a "nyomtatás"-gombra kattintva jelentést kell generálni, amely a többi jelentéssel együtt kerül majd a BAMIR-ban elküldésre.

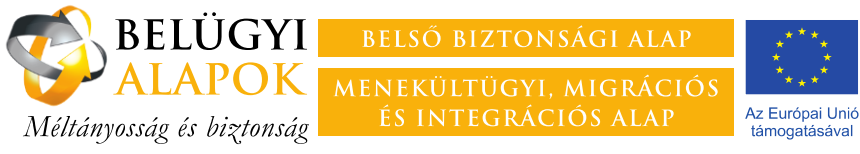

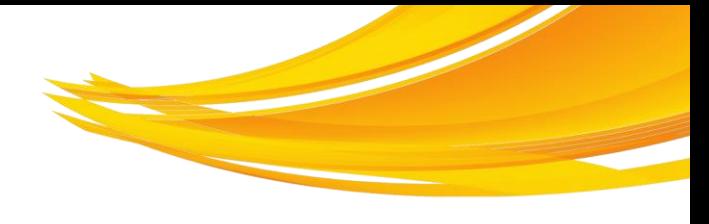

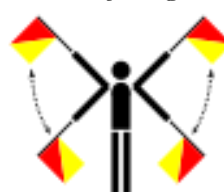

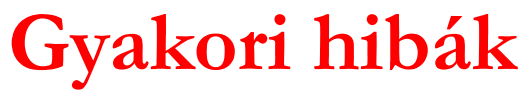

- ― **Létszámjelentés nem pontos, különösen az okmányszámok és <sup>a</sup> nevek elírása okoz gondot.**
- ― **<sup>A</sup> Kedvezményezett nem rendel tevékenységet <sup>a</sup> résztvevő mellé.**
- ― **<sup>A</sup> Kedvezményezett nem generálja <sup>a</sup> létszámjelentést.**

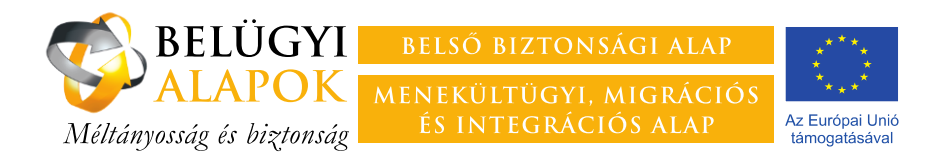

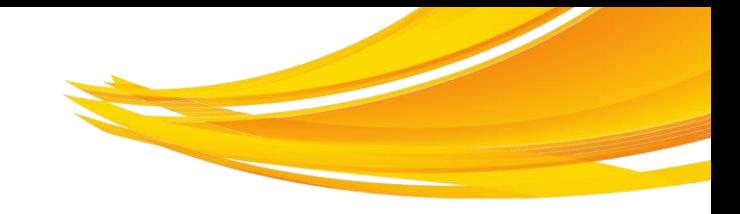

## **Köszönöm megtisztelő figyelmüket és jó munkát kívánok!**